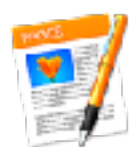

The Pages application is used in creating SAMUG's Apple Sauce monthly newsletter. Dana Birch is the 'Editor in Chief' and Charlie Reich is the 85 year old 'Cub Reporter', and they have been working together providing these monthly renditions over the past 5 or more years.

Apple Sauce is unique as the issue is created on Dana's custom made beige colored pages. Of all the Apple clubs throughout the USA, that also provide monthly newsletters, it is beleived Dana's Apple Sauce is the only club publication created on colored paper.

The Presentation offered a display of the graphic *(Photo Shop modification)* images with the white backgrounds removed from all images and icons used in the articles. There have been over 735 images and icons reworked for the Apple Sauce beige pages over the past 5 years,

Dana goes that extra mile by utilizing the special Pages process entitled *"Convert to Page Layout"* to take each of Charlie's individual

articles/images and compile multiple articles on each individual page. Apple Sauce usually consists of 8 or 9 pages. *(*The *"Convert to Page Layout"* is a special process that Charlie has never used.That's Dana's Forte ! )

The Apple Sauce front page is also Dana's exclusive landscape along with all the small visionary images and informative bits of information inserted thruout the pag*es.* Dana is an excellent editor!

Pages .app provides an excellent "How To" help manual within it's system to get you started, or to help pull you out of a bind for any process you may require in your creation.. Simply open Pages to open a page filled with Template samples for you to chose from to start your creation, or simply select the Blank page to start your adventure.

When your page is open, Go to *Pages toolbar > Help.*  and select *Pages Help* 

This will open your Pages User Guide > Select the Table of Contents You're now on your way to fame and fortune.

 ☞

You now have an index of 14 different Topics containing all the different Pages' functions available, presented in clear descriptive "How Tos" along with informative illustrations to assist you in creating your project. 

*I utilized a magnifying glass to assist in the demonstrations, along with a simplified Dictionary/Thesaurus procedure. These procedures will be fully explained in the April edition's Apple Sauce "How To" articles.* 

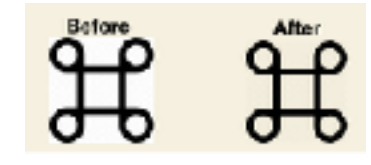

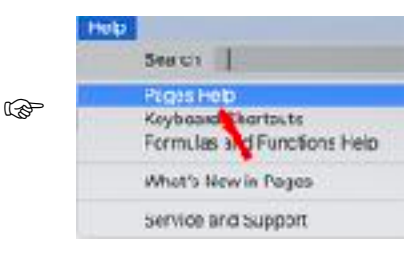

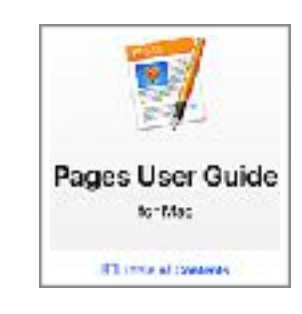

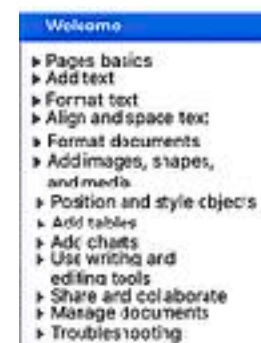

Keyboard shortcuts